## **Volcano Core**

iFR Distal: IFR Estimate: 0.95

Length (mm)

 $0.68$ 

 $\alpha$ 

西京

**IFR** 

ი 68

 $00:10:20$ 

**Пошаговая инструкция**

# **Измерение моментального резерва кровотока (мРК)**

## **Шаг 1. Настройка инвазивного артериального давления (иАД)**

- Установить камеру инвазивного давления на уровне сердца (средняя подмышечная линия).
- Заполнить систему линии измерения иАД физиологическим раствором.
- Обнулить камеру инвазивного давления гемодинамической системы на воздухе (!), после закрыть «воздух».
- Закрепить интерфейсный модуль пациента (PIM/FM-PIM) на рельс ангиографического стола.

## **Шаг 2. Начало работы с iFR/FFR**

- Нажмите на «Select Mode», чтобы перейти на вкладку «FFR»
- Ввести данные пациента. Перейти на вкладку «FFR» или «iFR».
- Проконтролировать наличие сигнала (красной кривой) иАД на мониторе Volcano.
- Для мобильной машины дополнительно синхронизировать Volcano CORE с гемодинамической системой (если выключали ангиограф!): меню «Options», затем «Zero Pa». На экране появится красная кривая (от станции).

### **Шаг 3. Подготовка проводника**

- Положить «улитку» с проводником Verrata Plus на операционный стол. Убрать от проводника все металлические предметы.
- Промыть проводник в «улитке» не извлекая.
- Подключить датчик проводника к интерфейсному модулю (FM- PIM) аппарата Volcano.
- Дождаться автоматического обнуления, появится надпись «wire zeroed, ready to insert» в левом нижнем углу экрана.
- Достать проводник из «улитки».

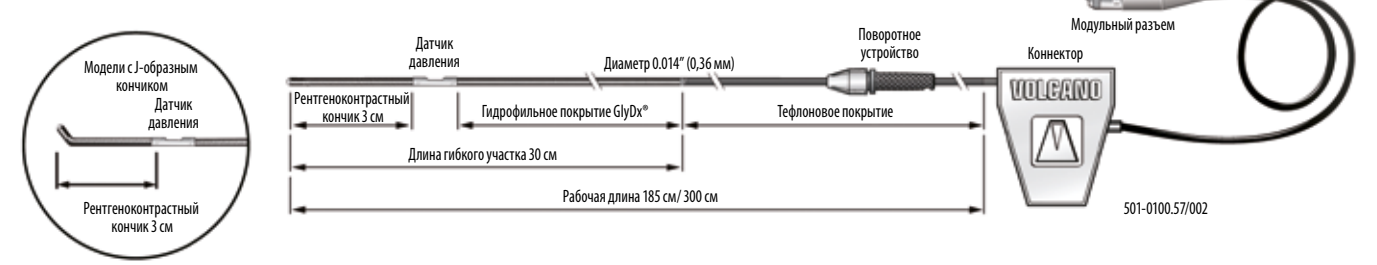

**Select Mode**

**Options Zero Pa**

#### **Шаг 4. Нормализация кривых артериального давления**

#### • Завести датчик в проводниковый катетер. Проводниковый катетер БЕЗ боковых отверстий.

Если есть подозрение на стеноз устья коронарной артерии, то необходимо установить проводниковый катетер неселективно в синусе аорты.

• Датчик измерения АД располагается на проксимальном конце рентгенконтрастной части проводника. Вывести проводник с датчиком в ствол ЛКА (устье ПКА) так, чтобы метка датчика на 2-3 мм выходила из проводникового катетера.

В случае нормализации в синусе аорты – вывести датчик на 2-3 мм в аорту из проводникового катетера.

- Извлечь иглу для заведения проводника из Y-коннектора.
- Промыть проводниковый катетер физиологическим раствором.
- Закрыть Y-коннектор.
- Нажать «Normalize», ждать 5 сек (параметр Pd/Pa = 1,0±0,02). Красная кривая иАД и желтая кривая от датчика давления на проводнике должны полностью совпасть.

В случае значительных расхождений кривых и/ или цифровых показателей: проверить уровень расположения и заполнения камеры измерения иАД, убедиться в отсутствии заклинивания катетером коронарной артерии (устьевой стеноз, спазм и т.д.).

• Завести проводник за дистальный стеноз на расстояние не менее трех диаметров сосуда. Красная и желтая кривые должны совпадать по форме (!), но могут быть различны по своим абсолютным значениям.

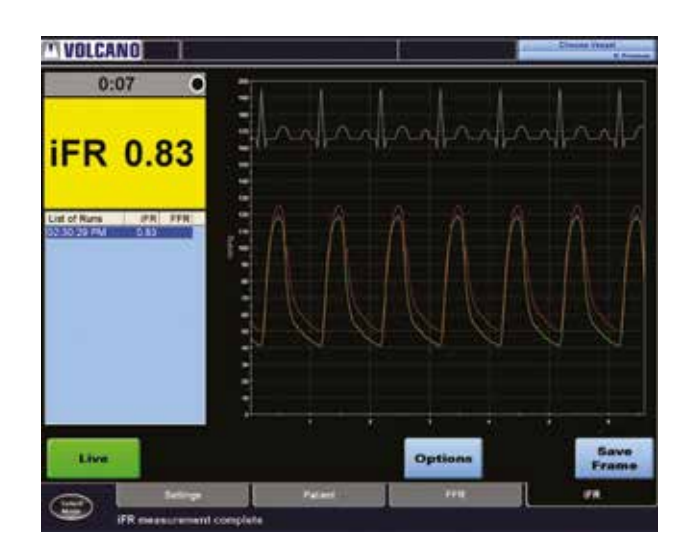

#### **Шаг 5. Выполнение измерения**

- Ввести раствор нитроглицерина интракоронарно, промыть катетер от контраста, закрыть Y-коннектор, сделать паузу не менее 30 сек.
- Последовательно выполнить 3 измерения с помощью кнопки «Record» с разницей в 30 сек.

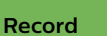

- В случае использования технологии протяжки «iFR Pullback», после заведения проводника дистальнее поражения, нажать на экране клавишу «Pullback», после чего выполнить мануальную протяжку со скоростью 1 мм/сек до устья коронарной артерии.
- Установить проводник с датчиком в ствол ЛКА (устье ПКА) так, чтобы метка датчика на 2-3 мм выходила из проводникового катетера (в точке ранней нормализации). Значения должны составлять 1,0±0,02. В случае иных значений измерение считается некорректным, требующим повторного измерения (повторить алгоритм с шага 4).

#### Ограничение ответственности

Компания Philips позаботилась о том, чтобы обеспечить точность этого материала. Однако Philips не несет ответственности за ошибки или сбои в работе и оставляет за собой право вносить изменения без дополнительного уведомления в любые представленные здесь продукты с целью повышения надежности, функциональности или дизайна. Philips может в любое время вносить улучшения или изменения в продукт(ы) или программу(ы), описанные в данном документе.

#### **Для использования только в образовательных целях**

Philips предоставляет эти материалы исключительно для образовательных целей. Содержание не предназначено для предоставления медицинских консультаций, постановки диагноза или лечения. Ланное содержание не следует рассматривать в качестве замены Руководства по эксплуатации или инструкций по использованию. Прежде чем пытаться использовать какие-либо медицинские устройства Philips, вы должны внимательно прочитать Инструкцию по применению, обращая особое внимание на все предупреждения, предостережения и примечания, которые могут в ней содержаться. Во всех случаях информация,<br>содержащаяся в Инструкции по применению, считается основной информацией.

Nº РЗН 2017/5569 Проводники с датчиком давления Verrata, Verrata Plus в исполнениях.

Nº РЗН 2017/5860 Система для внутрисосудистых ультразвуковых исследований в исполнениях: Volcano CORE, Volcano CORE Mobile, с принадлежностями